## HOW TO SHARE A POST ON FACEBOOK

**Step 1:** Locate the post which you want to share and press the **"Share button"** on the bottom-right corner of the post.

**Step 2:** In the pop-up menu that appears, select "Share now" if you want to instantly share the post or "**Share to News Feed**" if you want more control, including the ability to add descriptive text to the post you wish to share.

Why can't I share a post on Facebook?

It might be due to your privacy settings.

You would have to adjust your privacy settings accordingly.

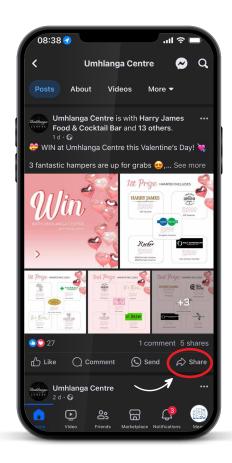

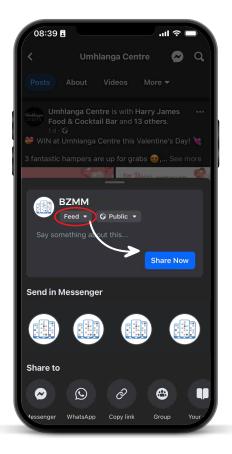

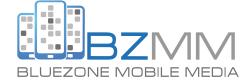